Two of my favourite Wikidata scripts Annie Reynolds / Oronsay

- Identifier input
- More identifiers

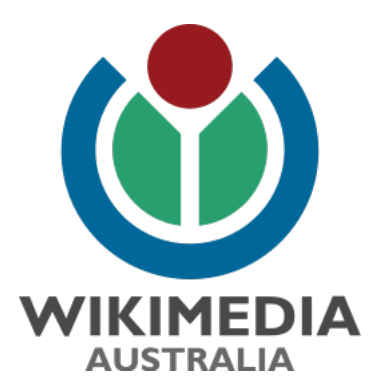

WikiCon Brisbane 2023

## Here's the Wikidata item I'm going to work on

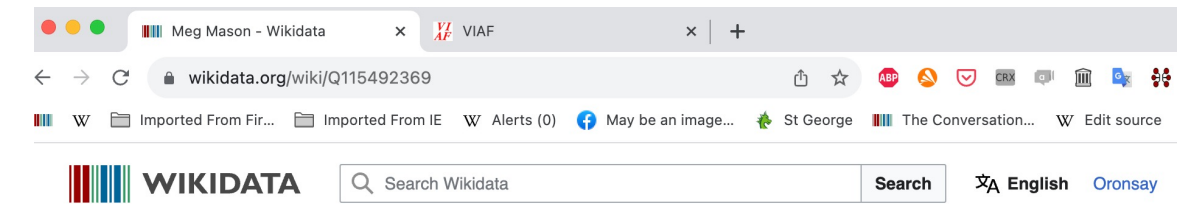

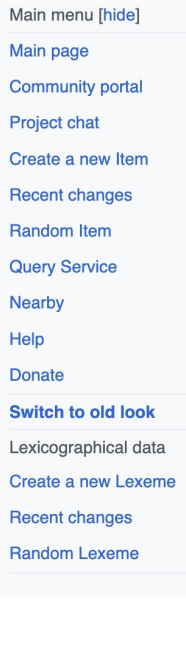

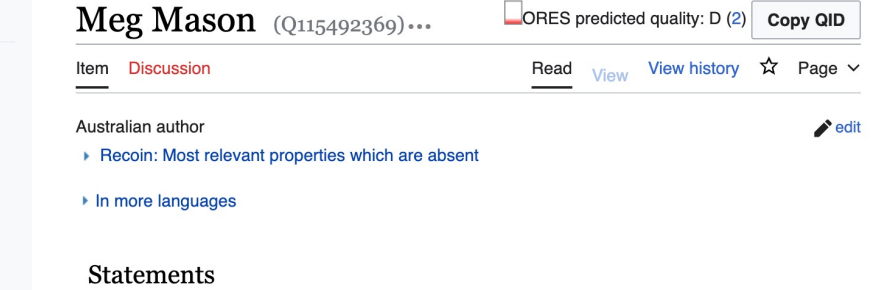

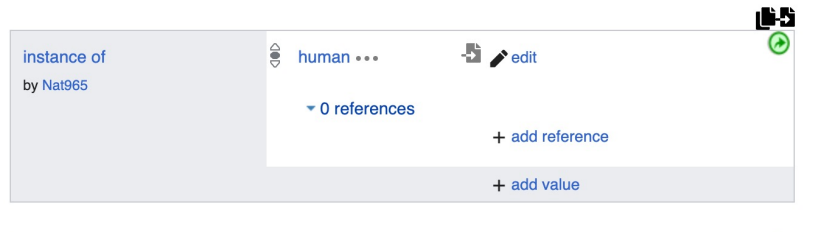

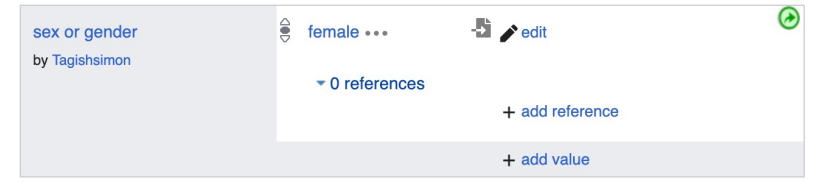

 $\circledast$  $\frac{2}{5}$  writer ...  $\overline{\phantom{a}}$   $\overline{\phantom{a}}$  edit occupation by Oronsay  $\bullet$  0 references + add reference

# 1. Identifier input script

- It can be hard to select the correct part of a URL to copy and paste into a Wikidata item as an external identifier
- Vera de Kok (User:1Veertje) made it easy if you deploy her javascript that does it for you

### Step 1

 $\frac{VI}{AF}$  VIAF **III** Meg Mason - Wikidata  $\times$  $\times$  $+$ **A**  $\Theta$  CRX a viaf.org ① ☆ ⋒  $\leftarrow$  $\rightarrow$ C ABP  $\lceil a \rceil$ -96  $\mathcal{G}$ Imported From Fir... I Imported From IE W Alerts (0) (a) May be an image... A St George III The Conversation... W Edit source · BOM TITIN W **A VIAF** 

Virtual International Authority File

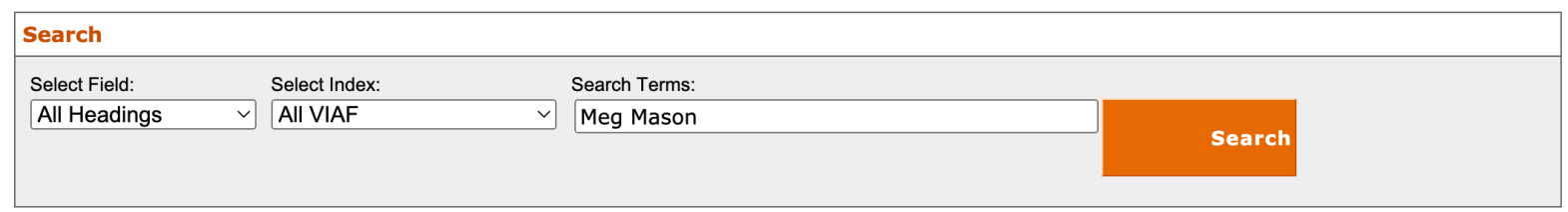

#### **VIAF: The Virtual International Authority File**

The VIAF® (Virtual International Authority File) combines multiple name authority files into a single OCLC-hosted name authority service. The goal of the service is to lower the cost and increase the utility of library authority files by matching and linking widely-used authority files and making that information available on the Web. Learn more.

#### **VIAF Contributors**

Library of Congress/NACO National Library of Mexico **British Library** Library and Archives Canada National Agricultural Library (U.S.) National Library of Medicine (U.S.) National Library of New Zealand National Library of Scotland National Library of South Africa National Library of Wales

#### Hational Library of Norway

**EDBC** (Danish Bibliographic Center) Danish Agency for Culture • National Diet Library, Japan NII NII (Japan) National Library Board, Singapore National Library of Latvia National Library of Poland

Virtual International Authority File

### Step 2

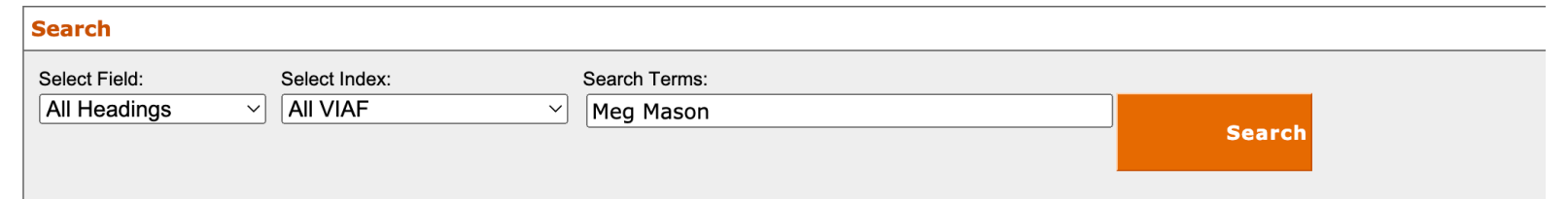

#### 8 headings found for Meg Mason

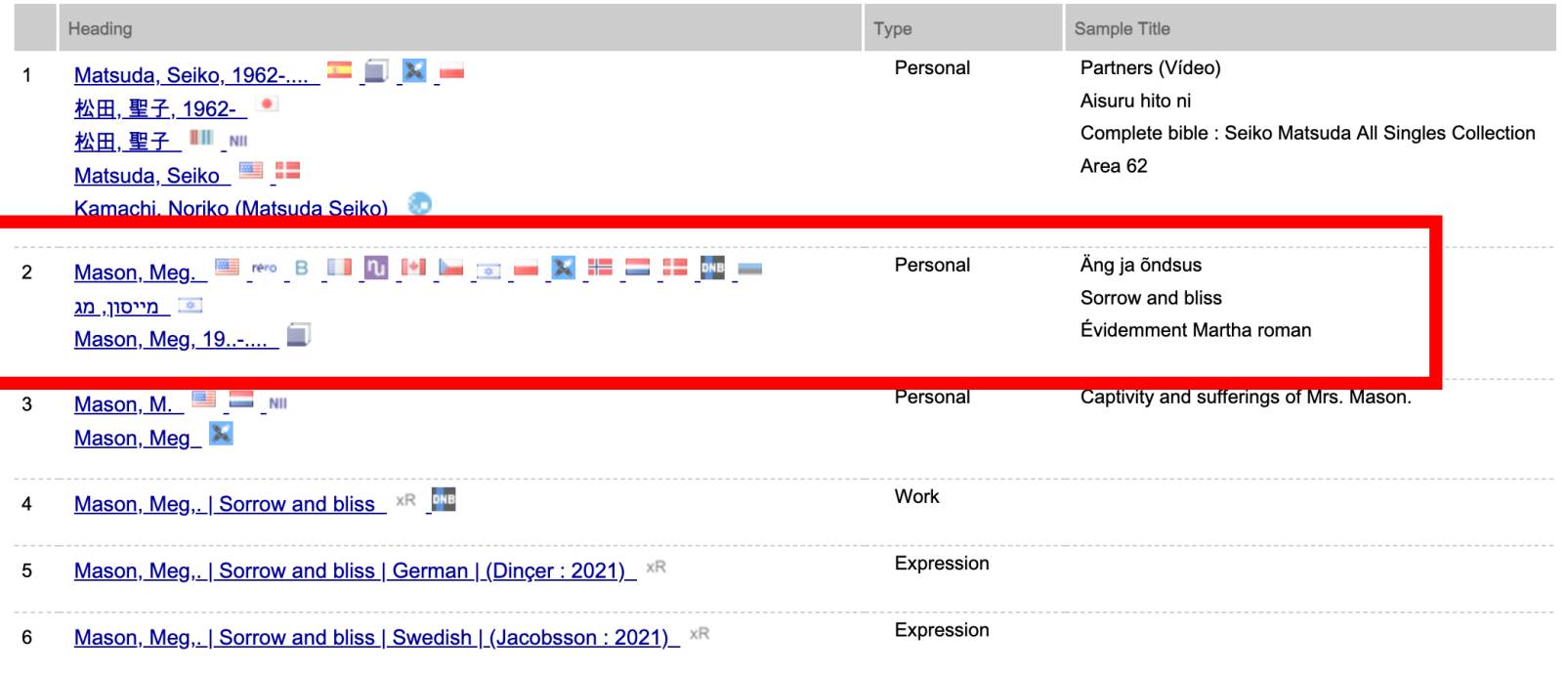

### Step 3

#### $\frac{VI}{AF}$  7875160667740603560007  $\times$  + **III** Meg Mason - Wikidata  $\times$ ■ viaf.org/viaf/7875160667740603560007/#Mason,\_Meg.  $\widehat{\mathbf{m}}$   $\mathbf{e}_{\mathbf{x}}$ ① ☆ ABP **SO** CRX QU  $\rightarrow$  $\mathcal{C}$ □ Imported From Fir... □ Imported From IE W Alerts (0) ● May be an image... ● St George |||||| The Conversation... W W Edit sour **IAF** rtual International Authority File **Search**

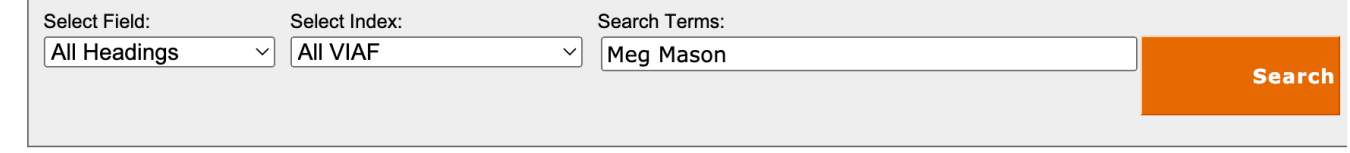

### **Mason, Meg. Extra B II II II E E E E E E E E**

ַ מייסון, מג

Mason, Meg, 19..-.... VIAF ID: 7875160667740603560007 ( Personal ) Permalink: http://viaf.org/viaf/7875160667740603560007

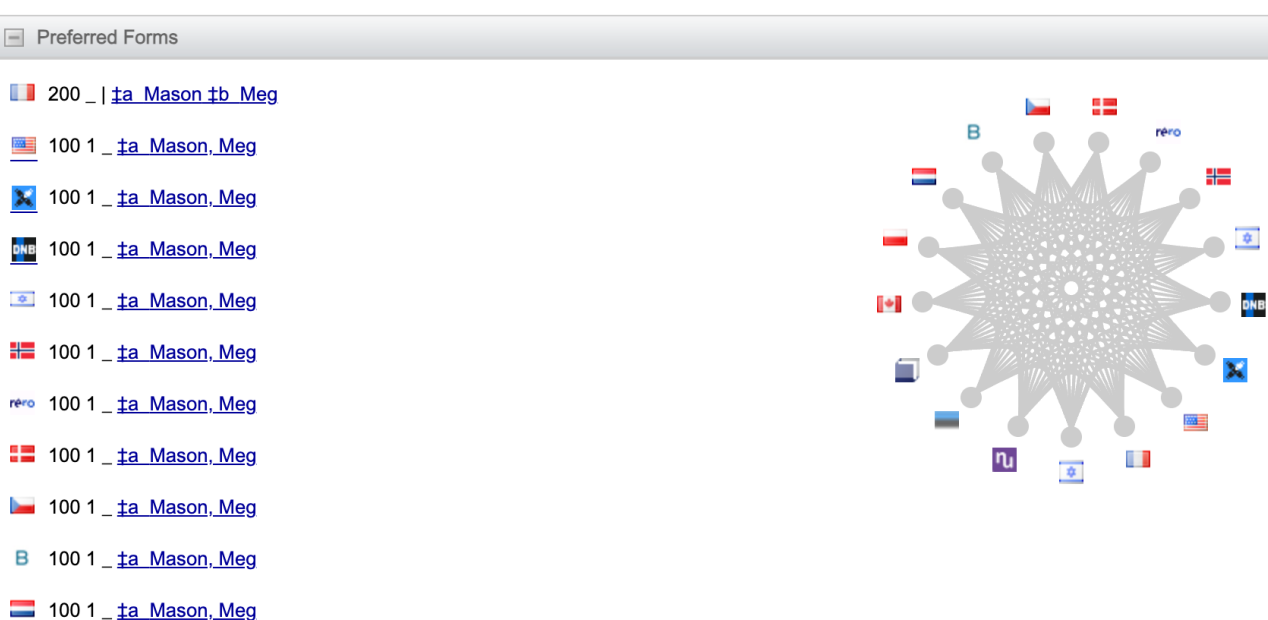

100 1 \_ ta Mason, Meg

### Step 4

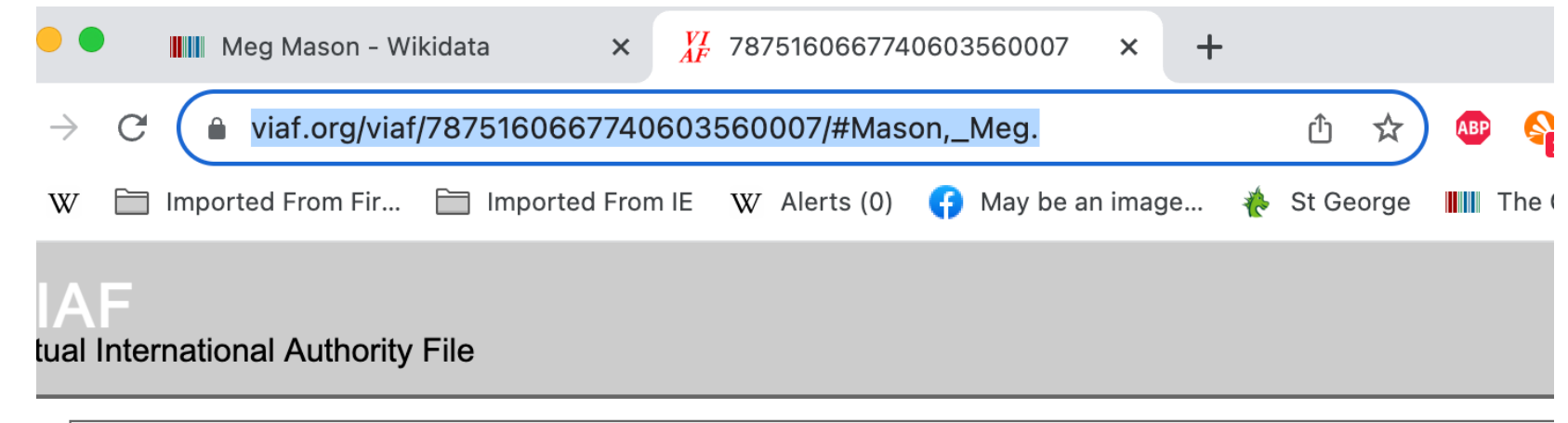

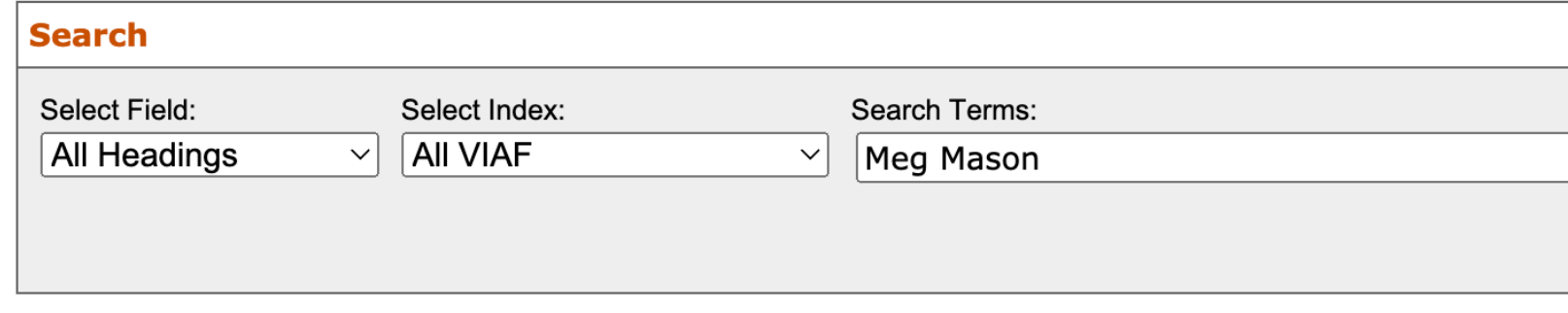

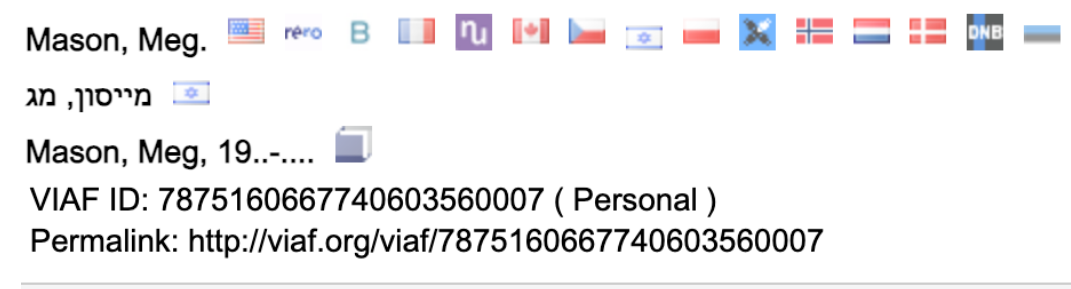

 $\Box$  Preferred Forms

Step 5

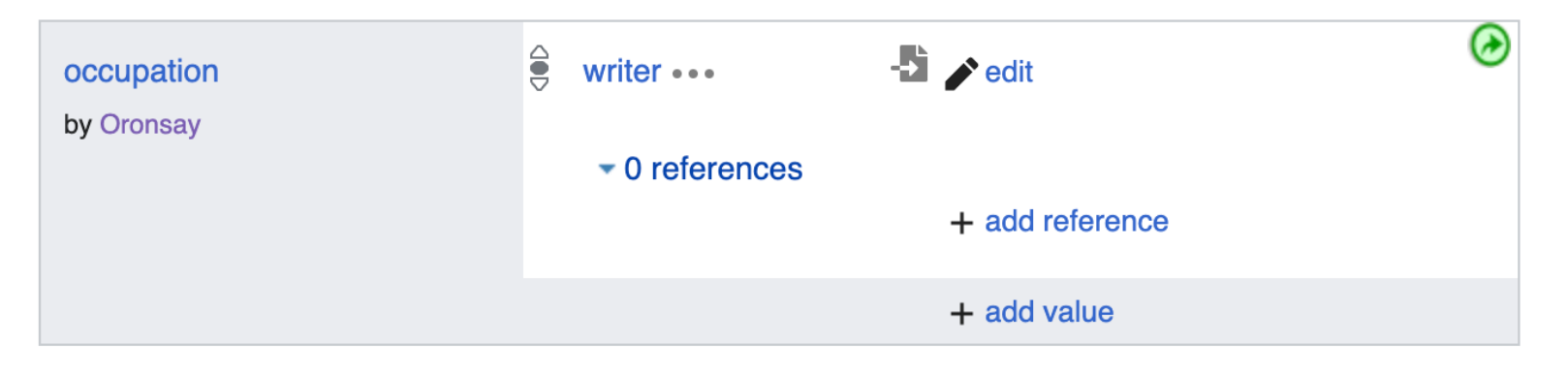

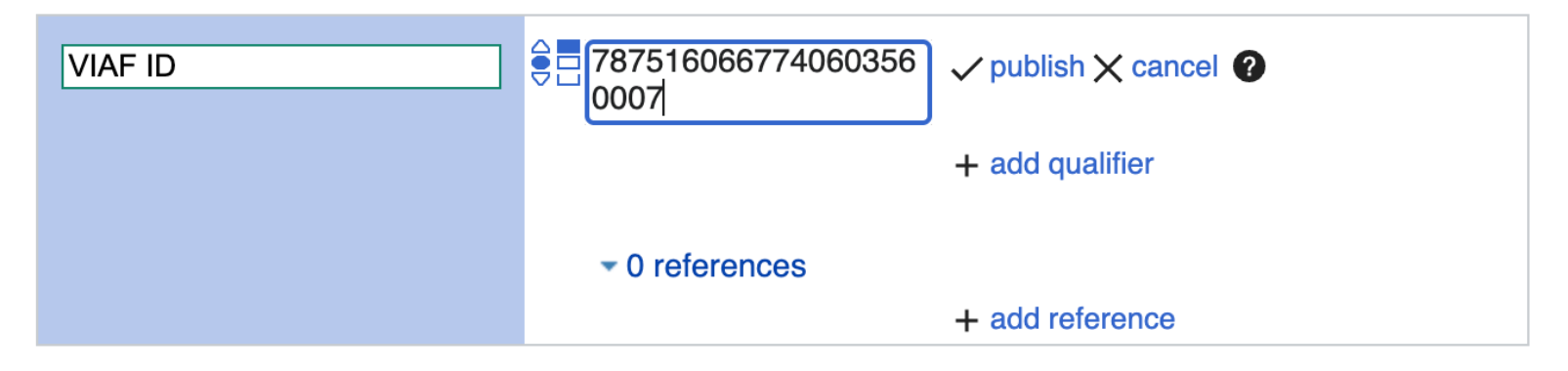

+ add statement

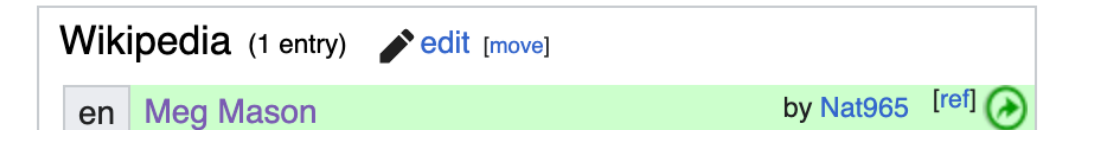

Step 6

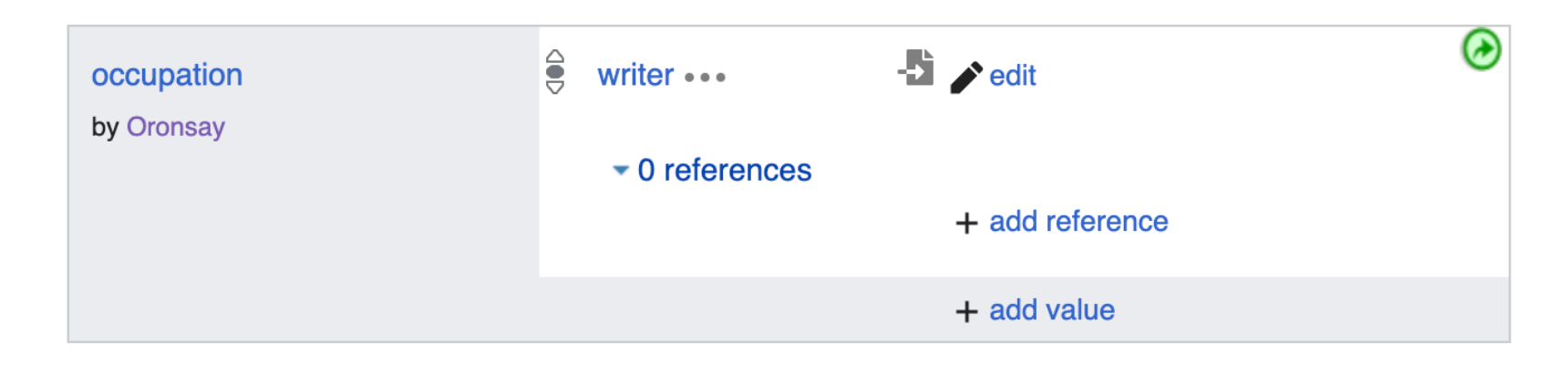

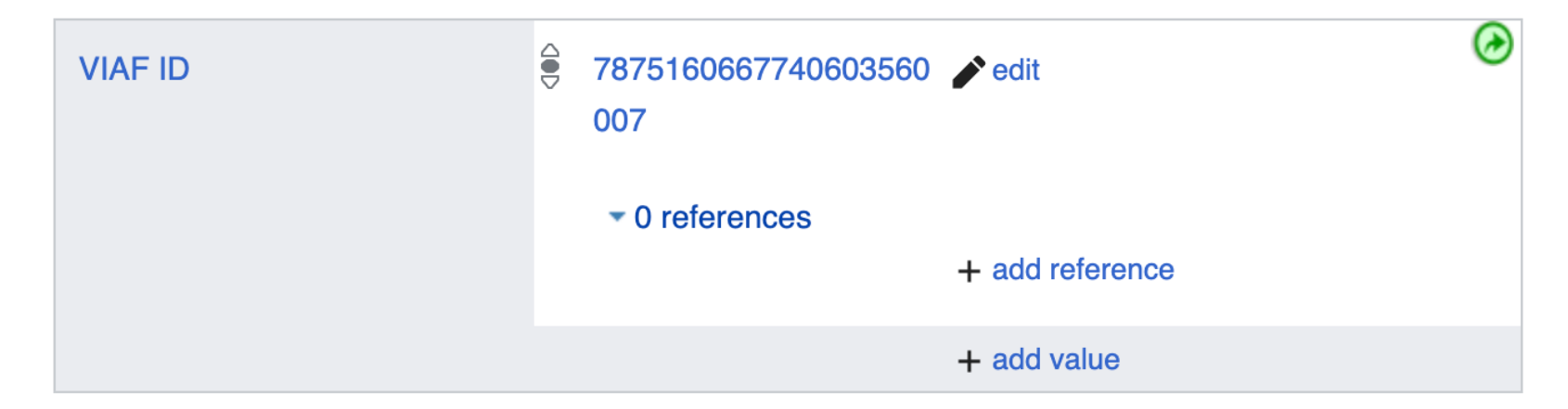

# 2. More identifiers script

- This script was developed by User:Bargioni
- It adds any Identifiers missing on a Wikidata item from its VIAF Identifier

Step 1

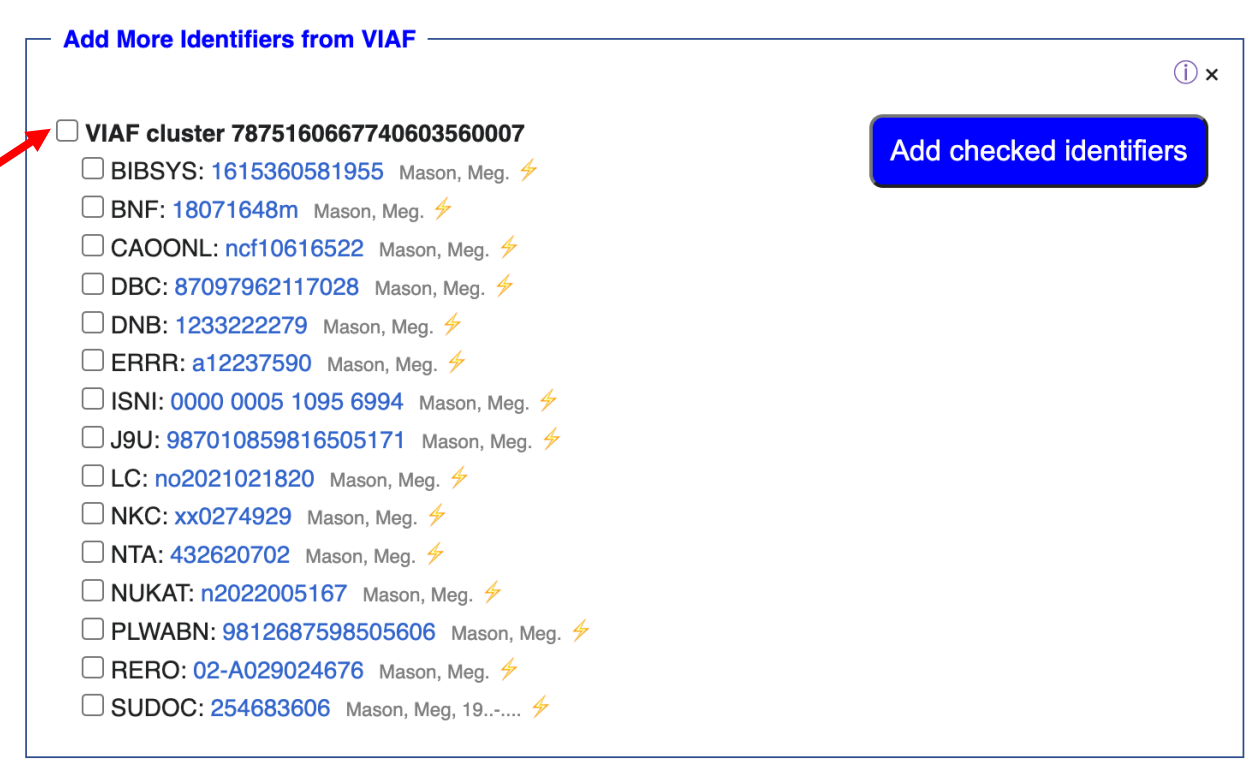

### Identifiers

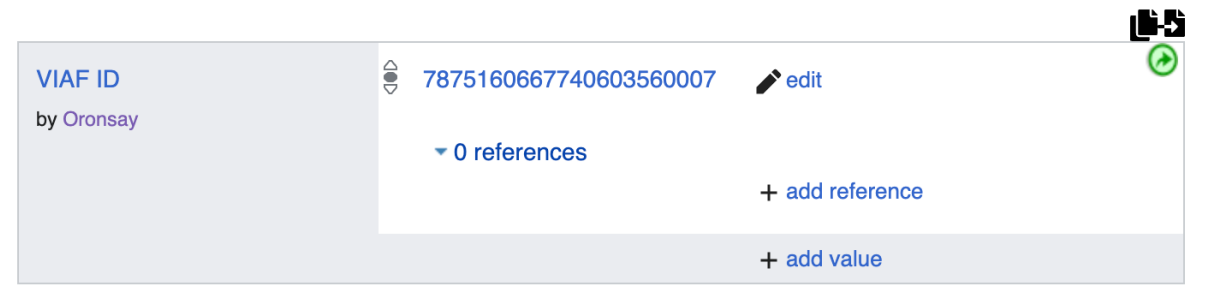

+ add statement

Step 2

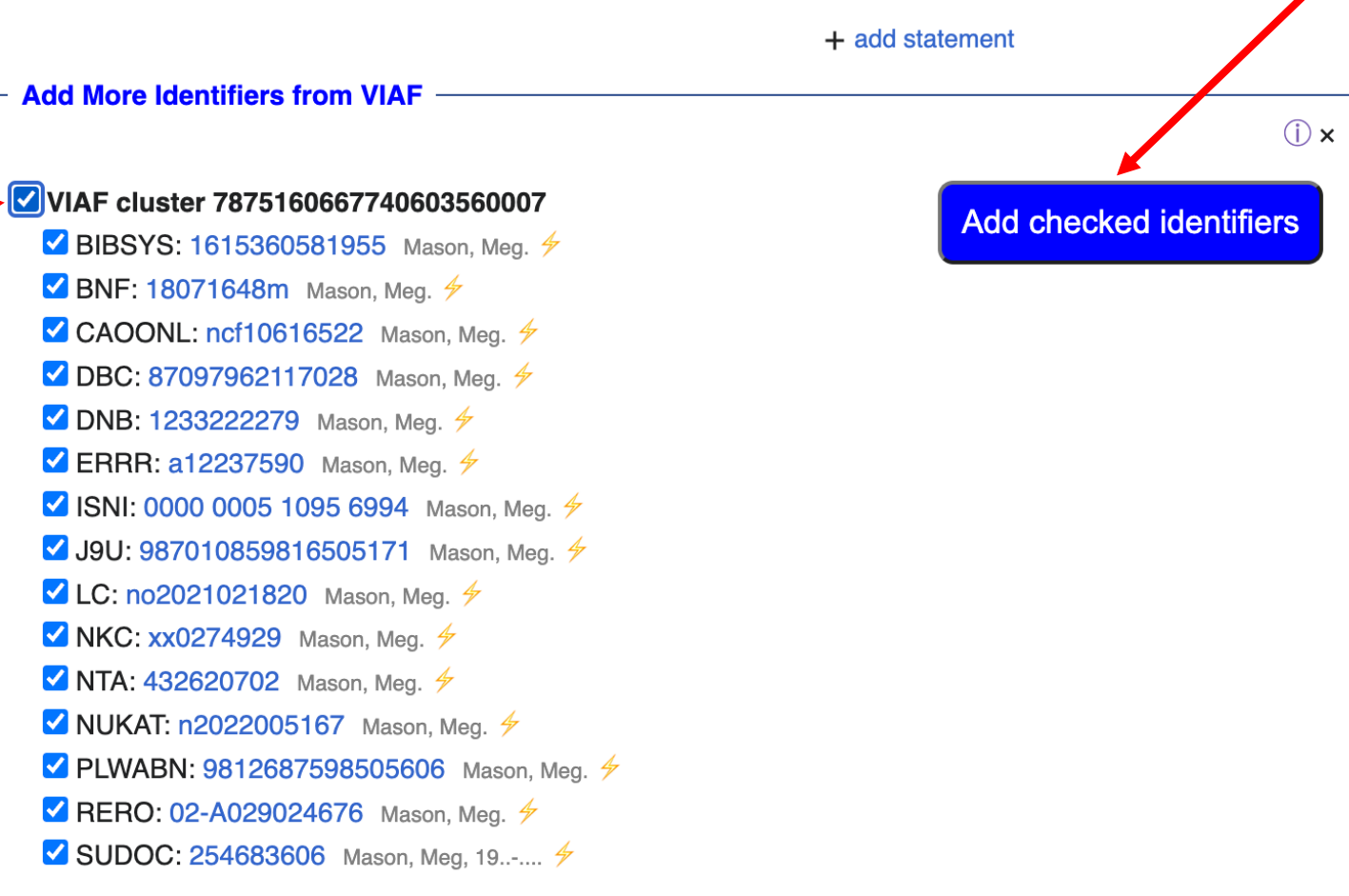

### Identifiers

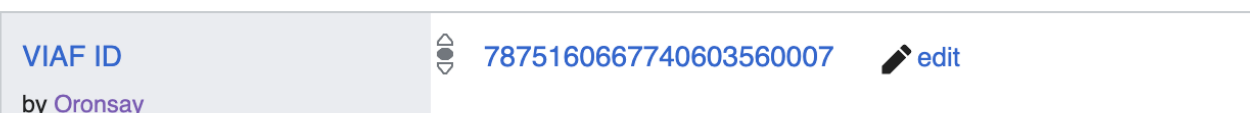

心力

### Step 3

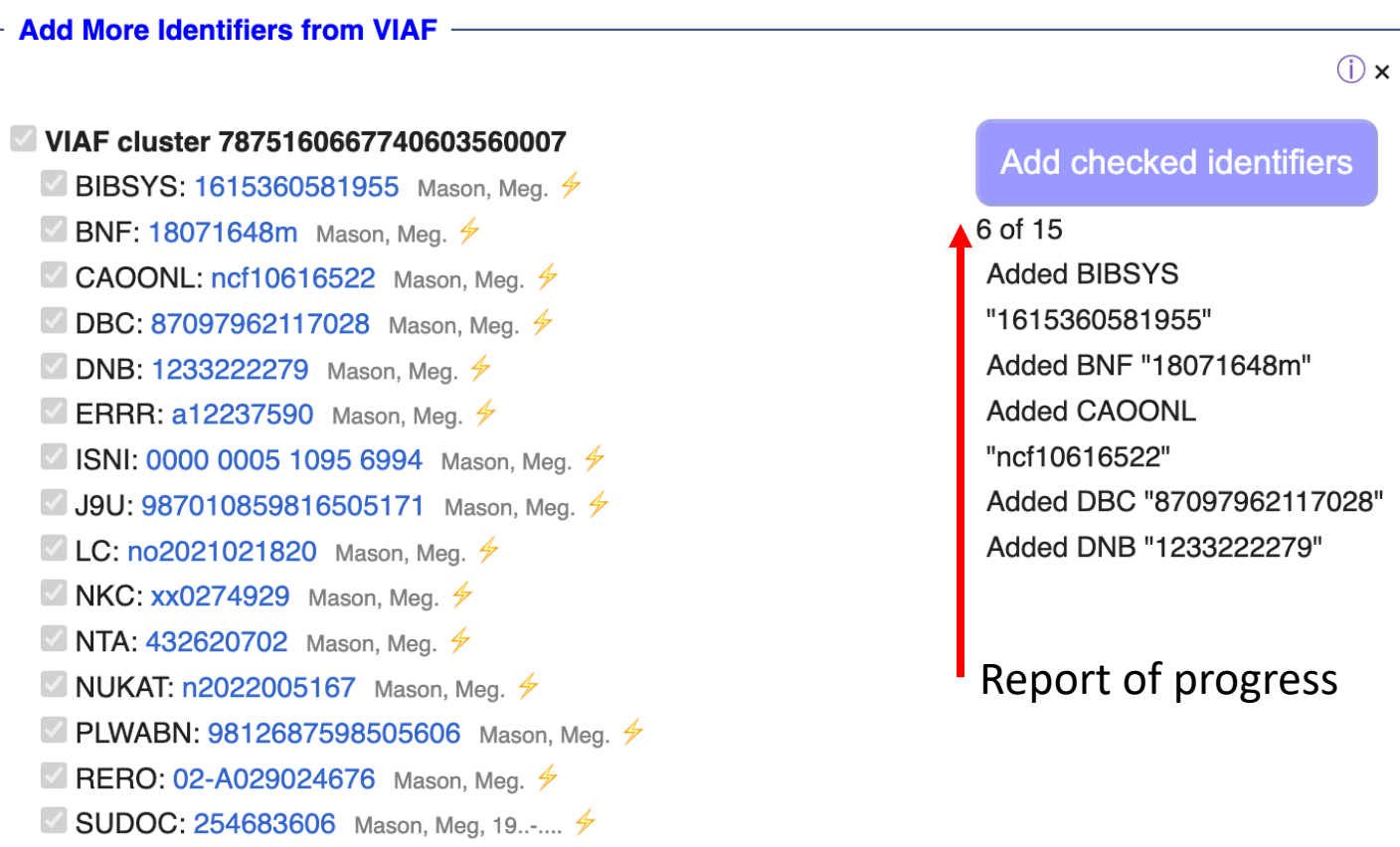

+ add statement

### Identifiers

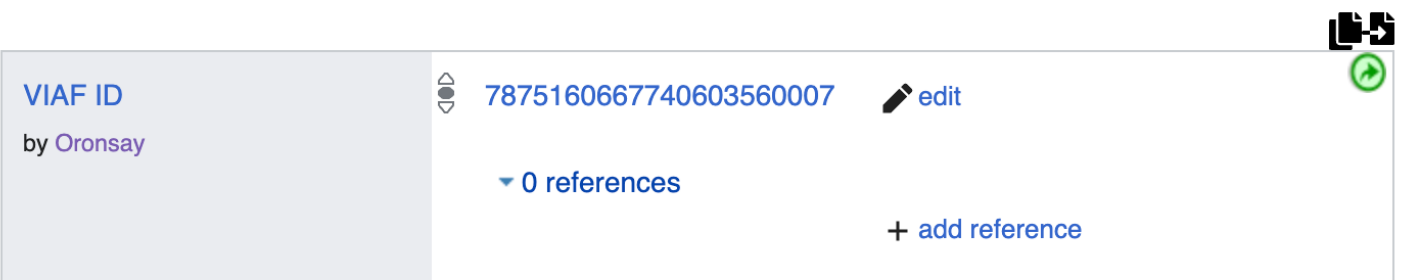

#### **Add More Identifiers from VIAF**

 $\bigcap$   $\times$ 

## Script in action

Step 4

VIAF cluster 7875160667740603560007 BIBSYS: 1615360581955 Mason, Meg. \$ BNF: 18071648m Mason, Meg.  $\frac{4}{7}$ CAOONL: ncf10616522 Mason, Meg.  $\frac{4}{7}$ DBC: 87097962117028 Mason, Meg. \$ ■ DNB: 1233222279 Mason, Meg. 4 **V** ERRR: a12237590 Mason, Meg.  $\frac{4}{7}$ ■ ISNI: 0000 0005 1095 6994 Mason, Meg. <del>ク</del> √ J9U: 987010859816505171 Mason, Meg. <del>ク</del> **Z** LC: no2021021820 Mason, Meg.  $\frac{4}{7}$ **V NKC: xx0274929** Mason, Meg. 4 **V** NTA:  $432620702$  Mason, Meg.  $4$ ■ NUKAT: n2022005167 Mason, Meg. <del>ケ</del> PLWABN: 9812687598505606 Mason, Meg. \$ RERO: 02-A029024676 Mason, Meg. 4 ■ SUDOC: 254683606 Mason, Meg, 19..-.... <del>ケ</del>

**Add checked identifiers Added BIBSYS** "1615360581955" Added BNF "18071648m" **Added CAOONL** "ncf10616522" Added DBC "87097962117028" Added DNB "1233222279" Added ERRR "a12237590" Added ISNI "0000 0005 1095 6994" Added J9U "987010859816505171" Added LC "no2021021820" Added NKC "xx0274929" Added NTA "432620702" Added NUKAT "n2022005167" **Added PLWABN** "9812687598505606" Added RERO "02-A029024676" Added SUDOC "254683606"

**Reload this page** 

# After refreshing

Step 5

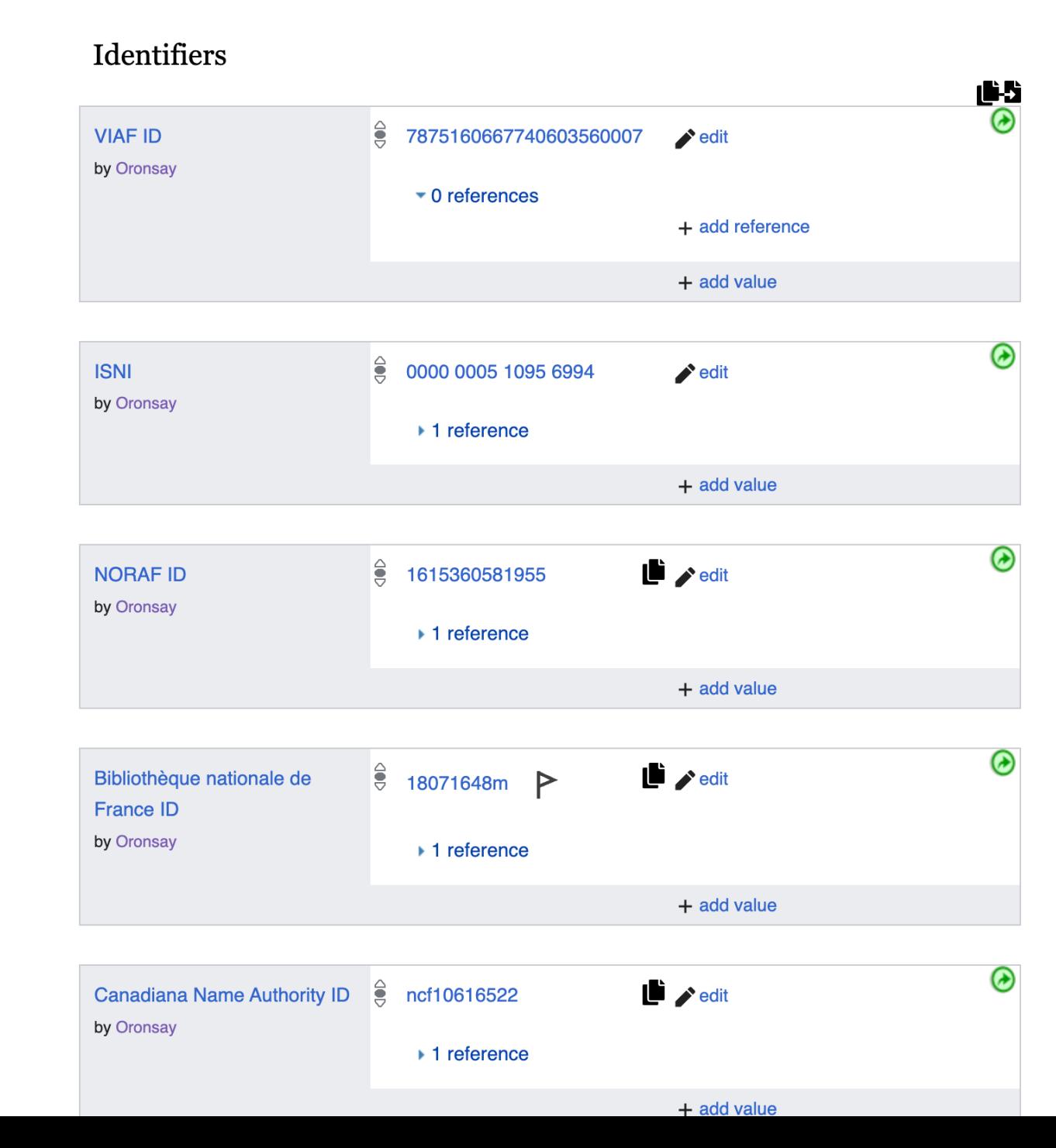

# Where to find the scripts

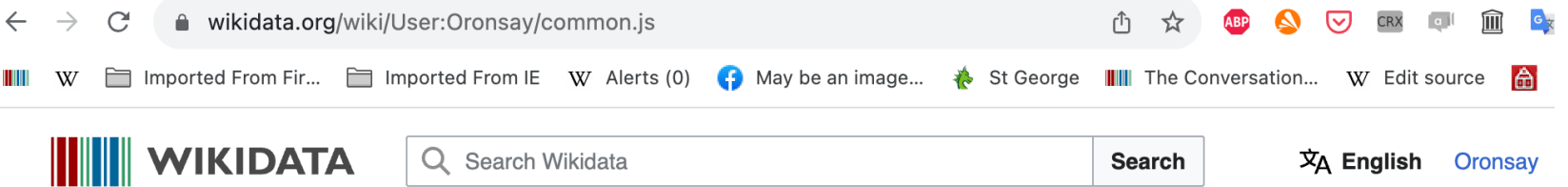

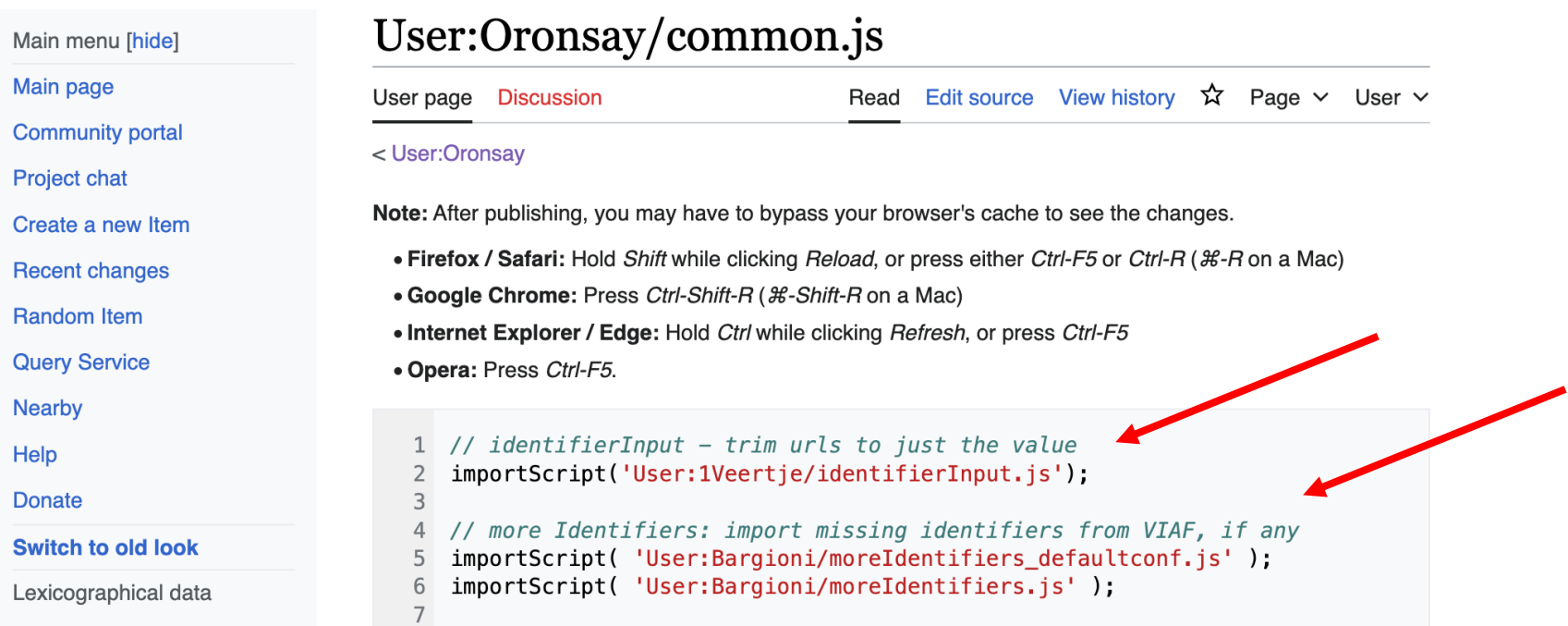

# Scripts – what to copy

### User:Oronsay/common.js

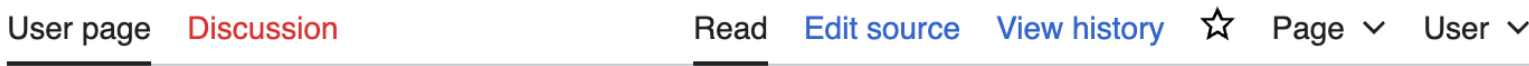

< User: Oronsay

Note: After publishing, you may have to bypass your browser's cache to see the changes.

- Firefox / Safari: Hold Shift while clicking Reload, or press either Ctrl-F5 or Ctrl-R (#-R on a Mac)
- Google Chrome: Press Ctrl-Shift-R (  $\mathcal{H}$ -Shift-R on a Mac)
- Internet Explorer / Edge: Hold Ctrl while clicking Refresh, or press Ctrl-F5
- Opera: Press Ctrl-F5.

```
// identifierInput - trim urls to just the value
\mathbf{1}importScript('User:1Veertje/identifierInput.js');
\overline{2}3
  // more Identifiers: import missing identifiers from VIAF, if any
4
  importScript( 'User:Bargioni/moreIdentifiers_defaultconf.js' );
5
  importScript( 'User:Bargioni/moreIdentifiers.js');
6
7
```
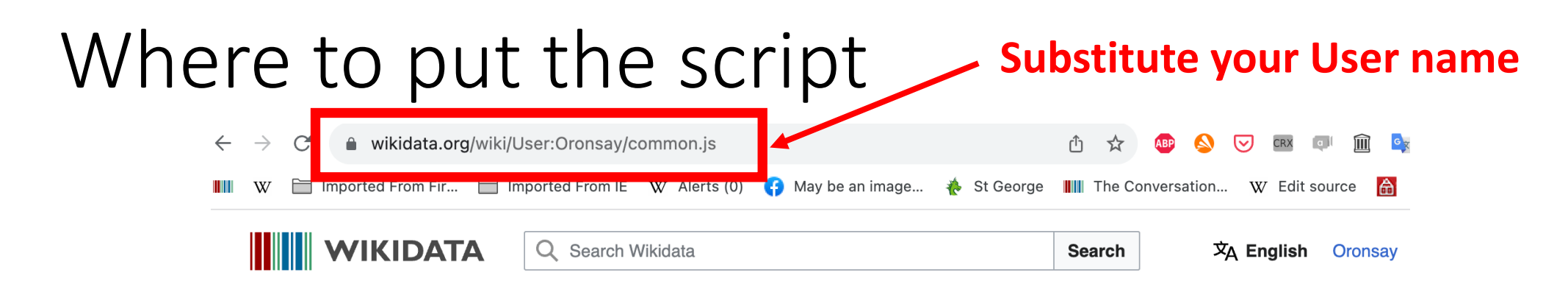

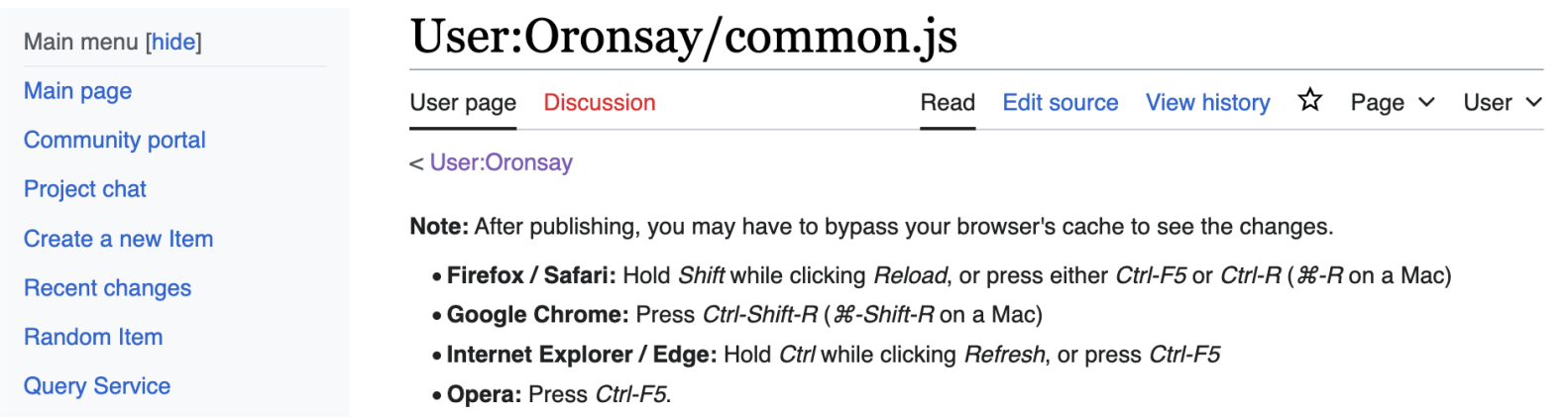

- 1. If your common.js page does not exist, you will need to create it
- 2. Click Edit source and then paste the code into a new line and publish changes
- 3. Refresh the page to activate the script

# Thank you

- Talk to me during the breaks if you want help deploying the scripts
- Have fun using these two scripts to improve Wikidata items

Annie Reynolds User:Oronsay